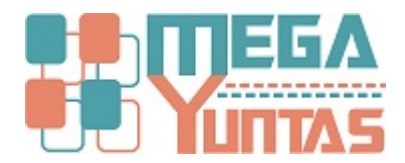

# **Gestión de Documentos: Visualizar Documentos**

#### YUPAY | Contabilidad

Se podrá ver los diferentes documentos registrados, ya sea de compras, ventas, bancos, otros, etc.

### **Pasos**

### **1) Visualizar Registros Documento - Compra**

Para visualizar los documentos hay que tener en cuenta los siguientes pasos que vamos a realizar:

- 1. Hacemos click en el módulo de **Contabilidad**.
- 2. Hacemos click en **Operaciones**/**Documento**.
- 3. Nos ubicamos en la barra de herramientas ,hacemos click en la opción registro y seleccionamos en este caso la opción Compra.
- 4. De forma automática se mostraran todos los registros pertenecientes a Compras.

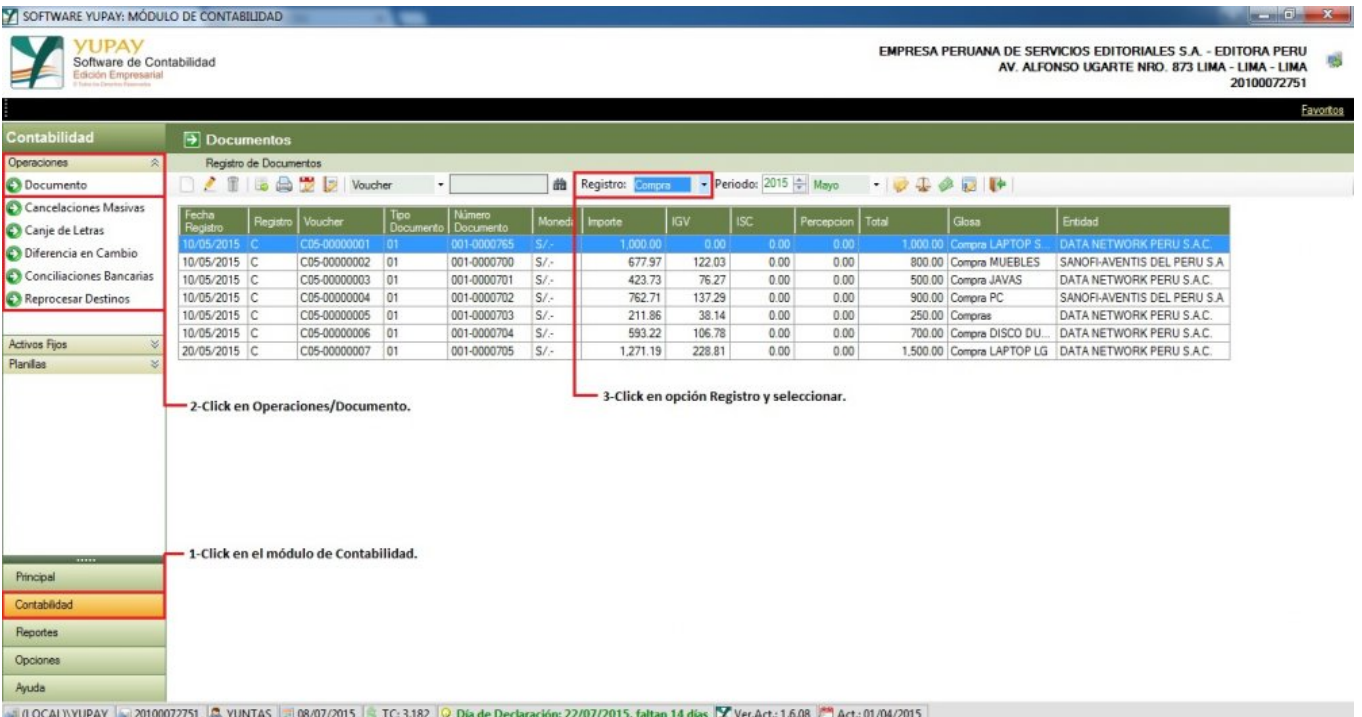

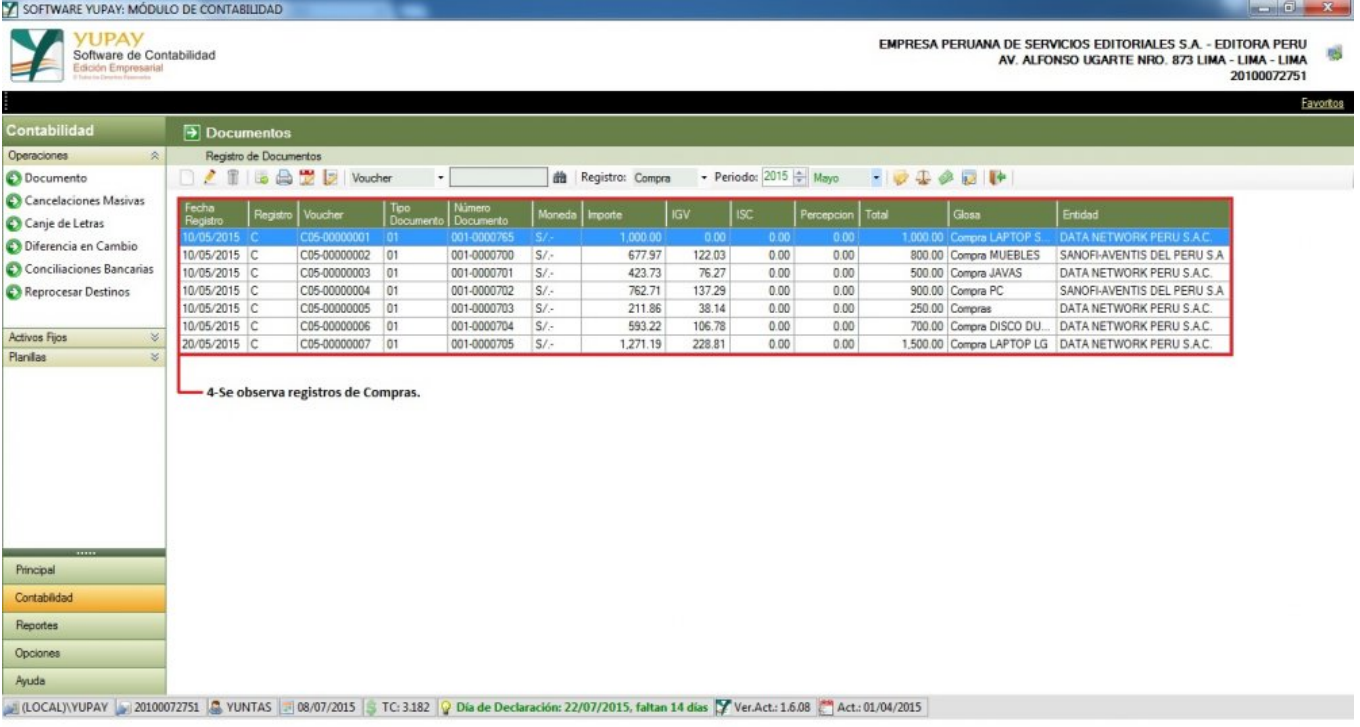

## **2) Visualizar Registros Documento - Venta**

Para visualizar todos los registros de **Venta** hay que tener en cuenta los siguientes pasos que vamos a realizar:

- 1. Hacemos click en el módulo de **Contabilidad**.
- 2. Hacemos click en **Operaciones**/**Documento**.
- 3. Nos ubicamos en la barra de herramientas, hacemos click en **Registro** y seleccionamos la opción **Venta**.
- 4. Ahora nos mostrara de forma automática todos los registros pertenecientes a **Venta**.

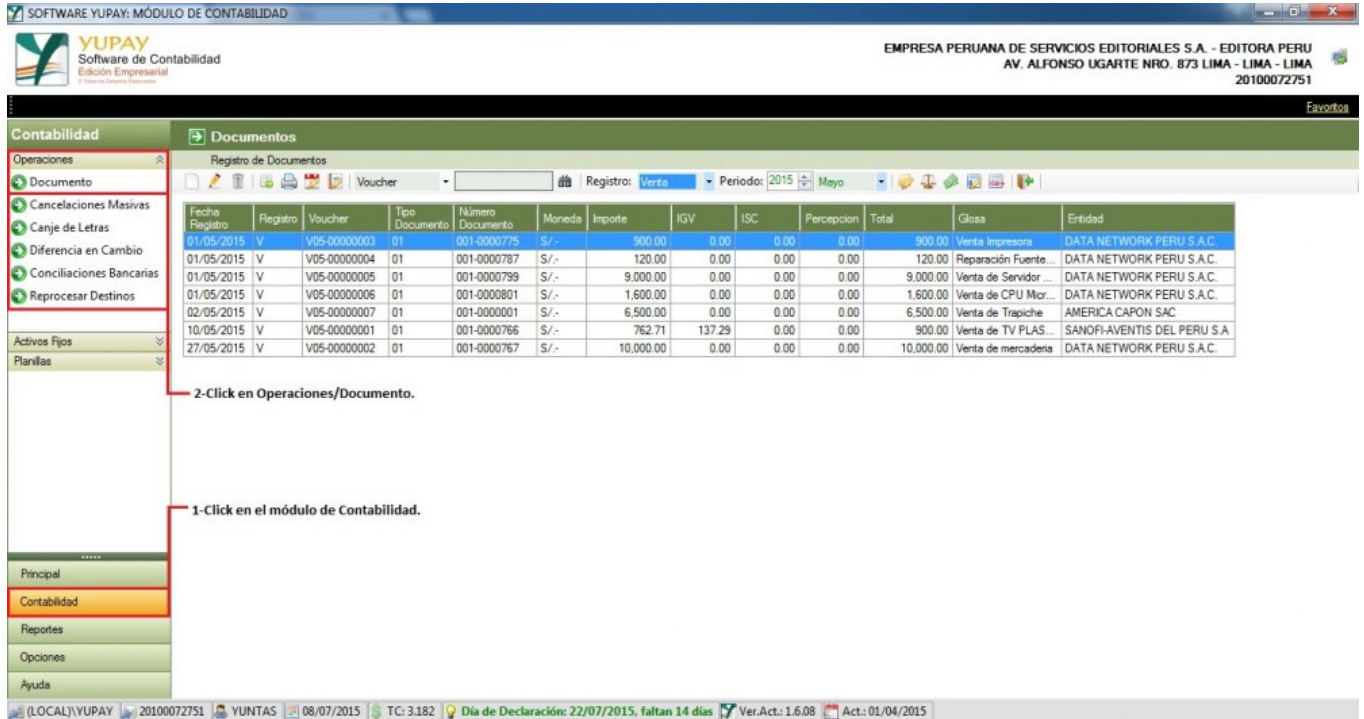

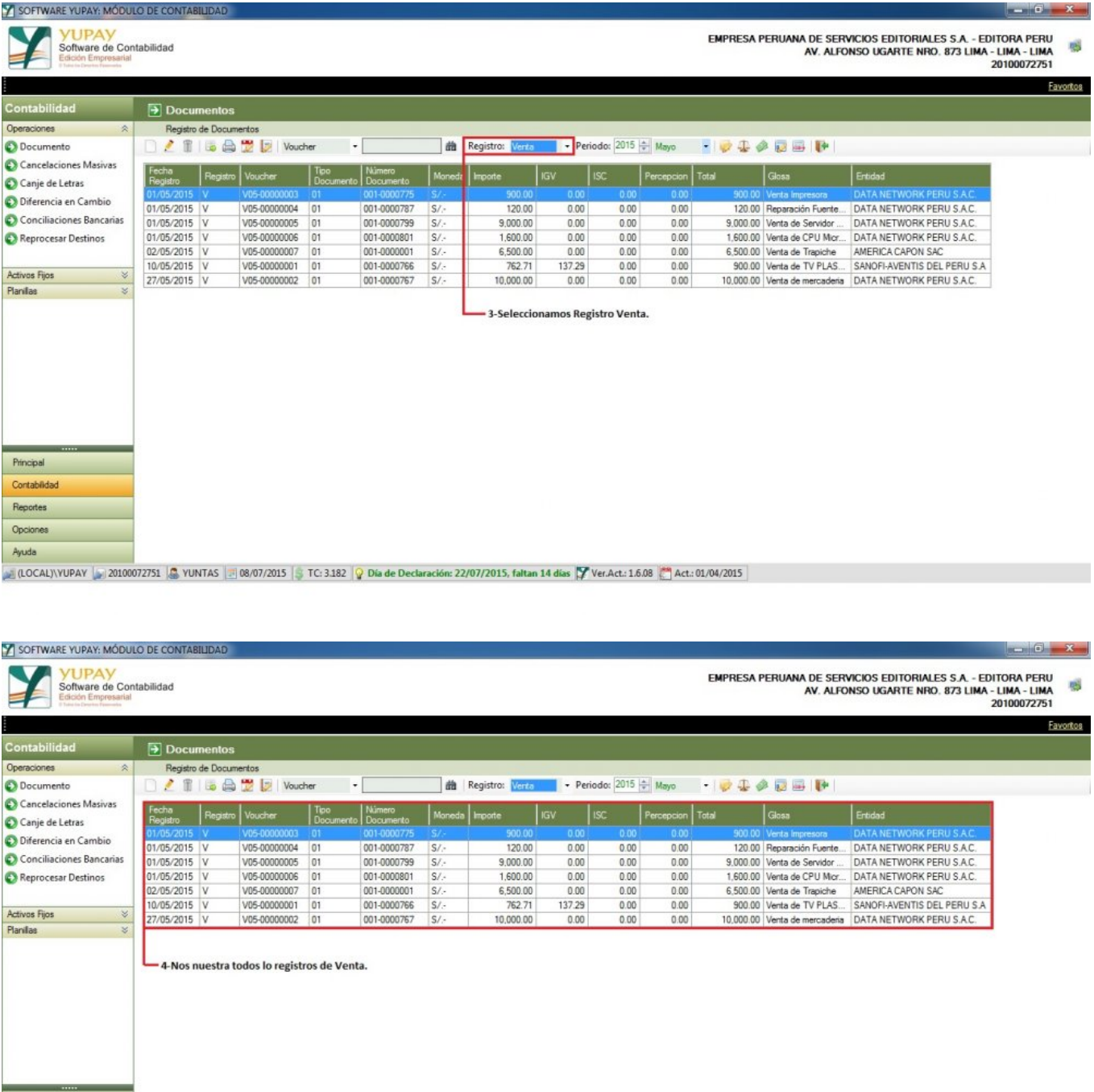

0.000072751 3 YUNTAS 3 08/07/2015 TC: 3.182 9 Día de Declaración: 22/07/2015, faltan 14 días 7 Ver.Act.: 1.6.08 4 Act.: 01/04/2015

#### **3) Visualizar Registros Documento - Todos los documentos**

Para poder visualizar todos los registros de **Documentos** ya sea: **Apertura**, **Cierre**, **Ajustes**, **Compra**, **Venta**, **Bancos**, **Otros** , **Dif. Cambio**,**Todos.** Hay que tener en cuenta los siguientes pasos que vamos a realizar:

1. Hacemos click en el módulo de **Contabilidad**.

Principal Contabilida Reporte Opciones Ayuda

- 2. Hacemos click en **Operaciones**/**Documento**.
- 3. Nos ubicamos en la barra de herramientas,hacemos click en la opción **Registro** y seleccionamos opción **Todos**.
- 4. De forma automática nos mostrara todos los registros existentes de **Compra**, **Venta**, **Bancos**, **Otros** , etc.

![](_page_3_Picture_15.jpeg)

![](_page_3_Picture_1.jpeg)

![](_page_3_Picture_16.jpeg)

UNITAS TE: 3182 | Día de Declaración: 22/07/2015, faltan 14 días | Ver.Act.: 1.6.08 | Act.: 01/04/2015